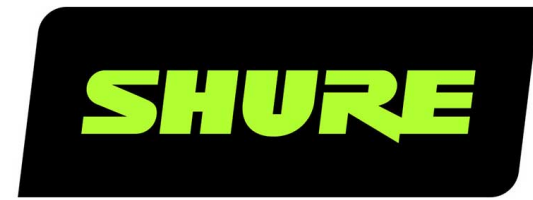

# **MXA710** Command Strings

Shure MXA710 command strings for third-party control systems, such as AMX, Crestron, or Extron. Includes all supported programming commands. Version: 3.4 (2023-C)

## Table of Contents

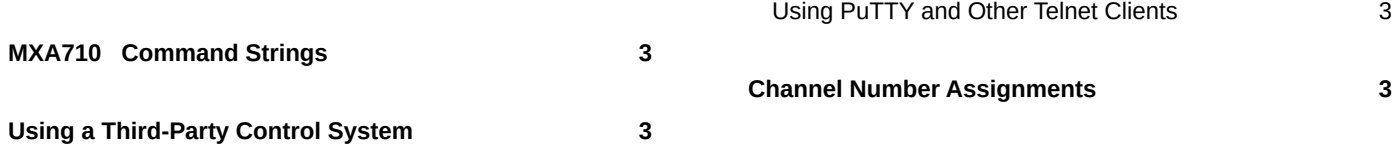

### <span id="page-2-0"></span>MXA710 Command Strings

## <span id="page-2-1"></span>Using a Third-Party Control System

This device can be controlled using a third-party control system with the appropriate command string.

#### **Common applications:**

- Mute
- LED color and behavior
- Loading presets
- Adjusting levels

The device is connected via Ethernet to a control system, such as AMX, Crestron or Extron.

- **Connection:** Ethernet (TCP/IP; select "Client" in the AMX/Crestron program)
- **Port:** 2202

If using static IP addresses, set the Shure Control and the Audio Network settings to Manual in Designer. Use the Control IP address for TCP/IP communication with Shure devices.

See below for all supported command strings. This list is updated with each firmware release.

### <span id="page-2-2"></span>Using PuTTY and Other Telnet Clients

For all Telnet clients (including PuTTY), set Telnet negotiation to disabled or passive mode. Active Telnet negotiation is not supported by MXA devices.

If using PuTTY to enter commands for MXA devices, the first command you send may return an error. To fix, enter the command again and it should work normally.

## <span id="page-2-3"></span>Channel Number Assignments

MXA710 microphones use the following numbering to distinguish the channels for REP values.

#### **MXA710-2FT**

- Dante outputs: 1-4
- Automixer output: 5
- Post-gate channels: 1-4

#### **MXA710-4FT**

- Dante outputs: 1-8
- Automixer output: 9
- Post-gate channels: 1-8

#### Get All

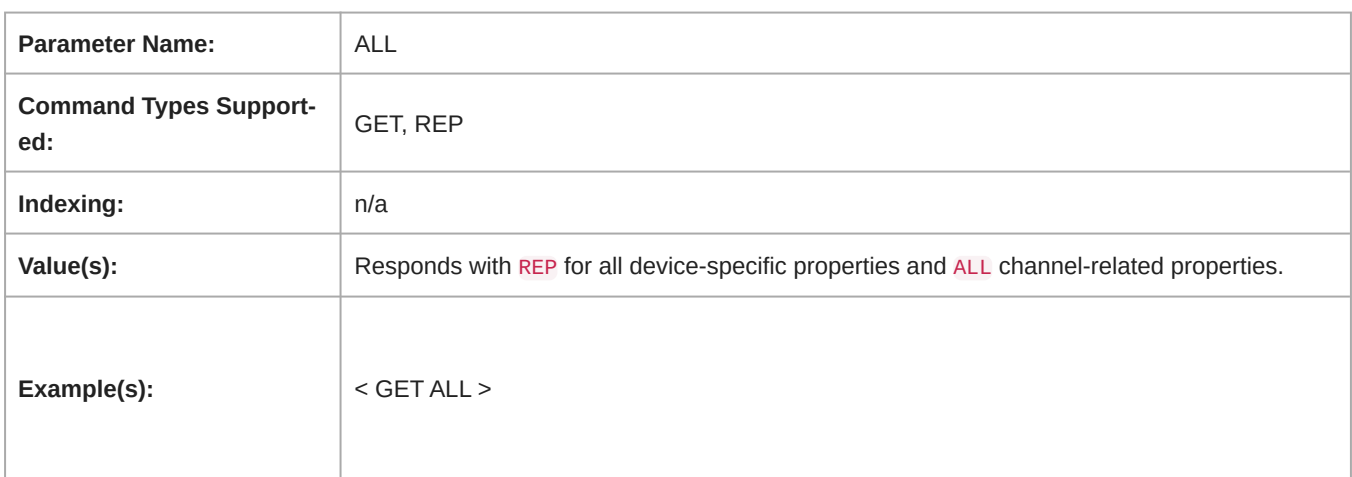

#### Model

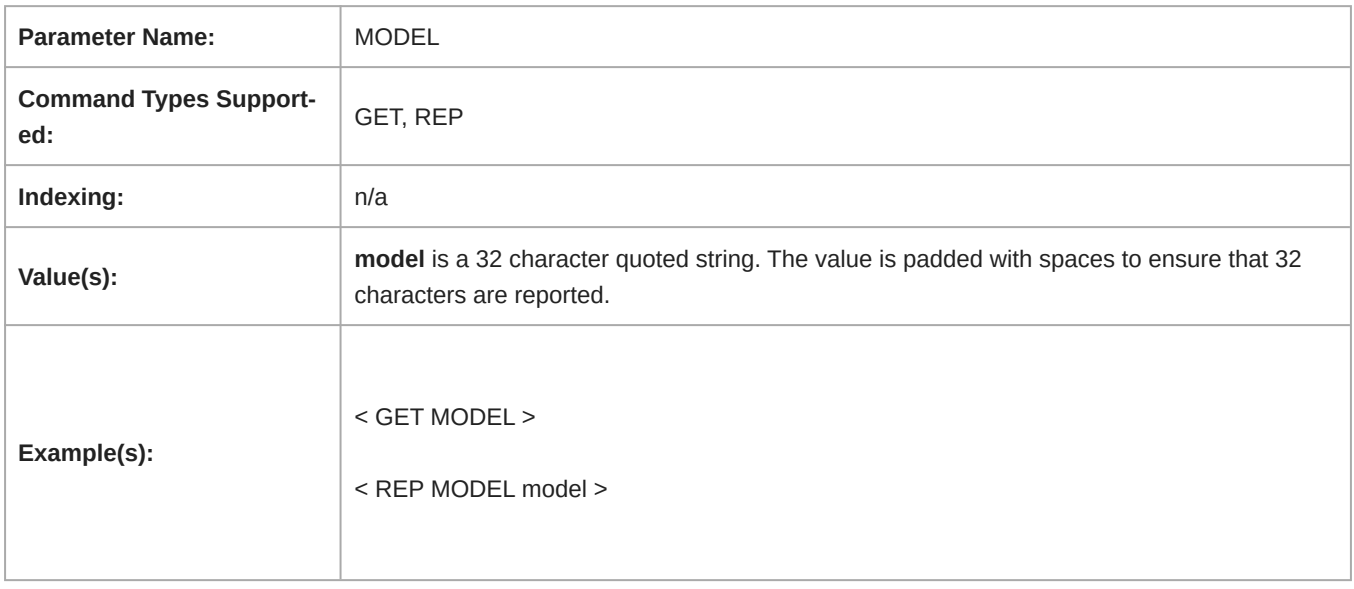

#### Serial Number

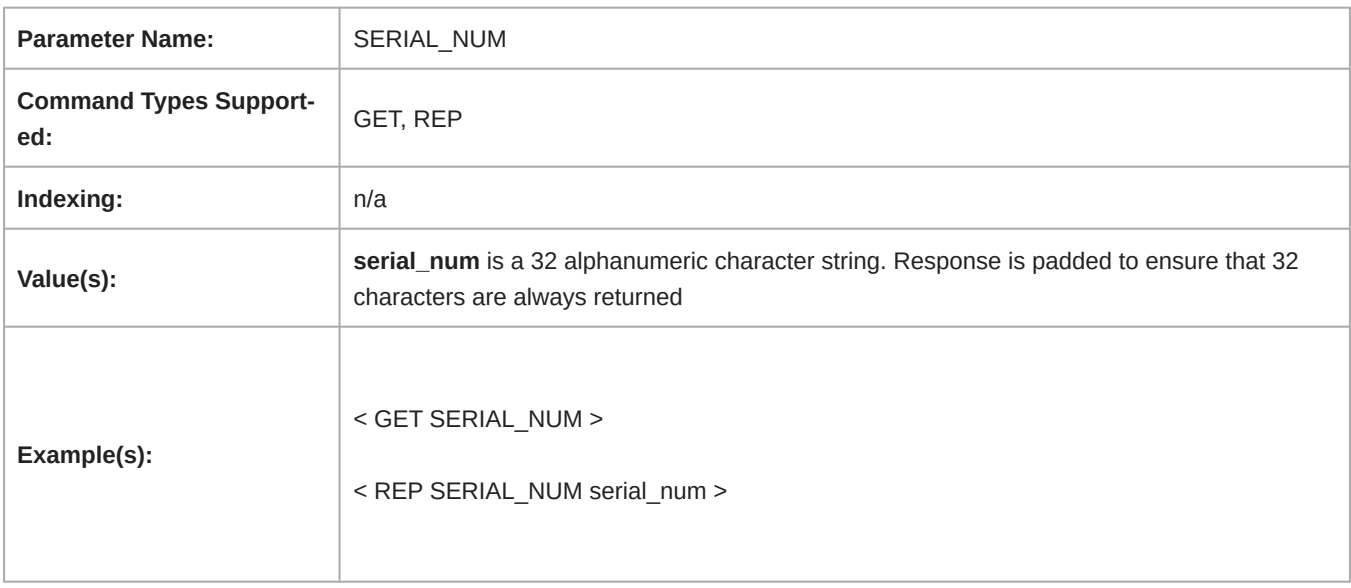

#### Firmware Version

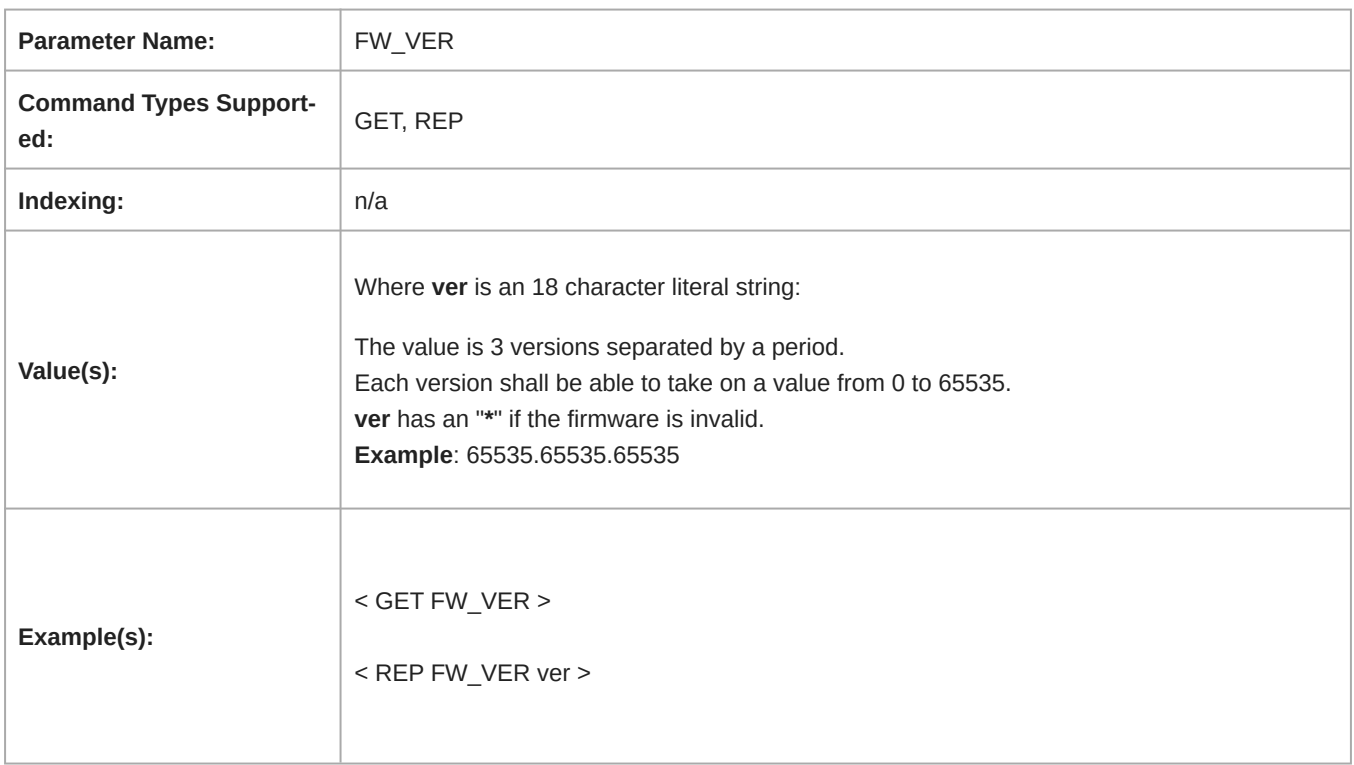

#### IP Address for Primary Audio Network

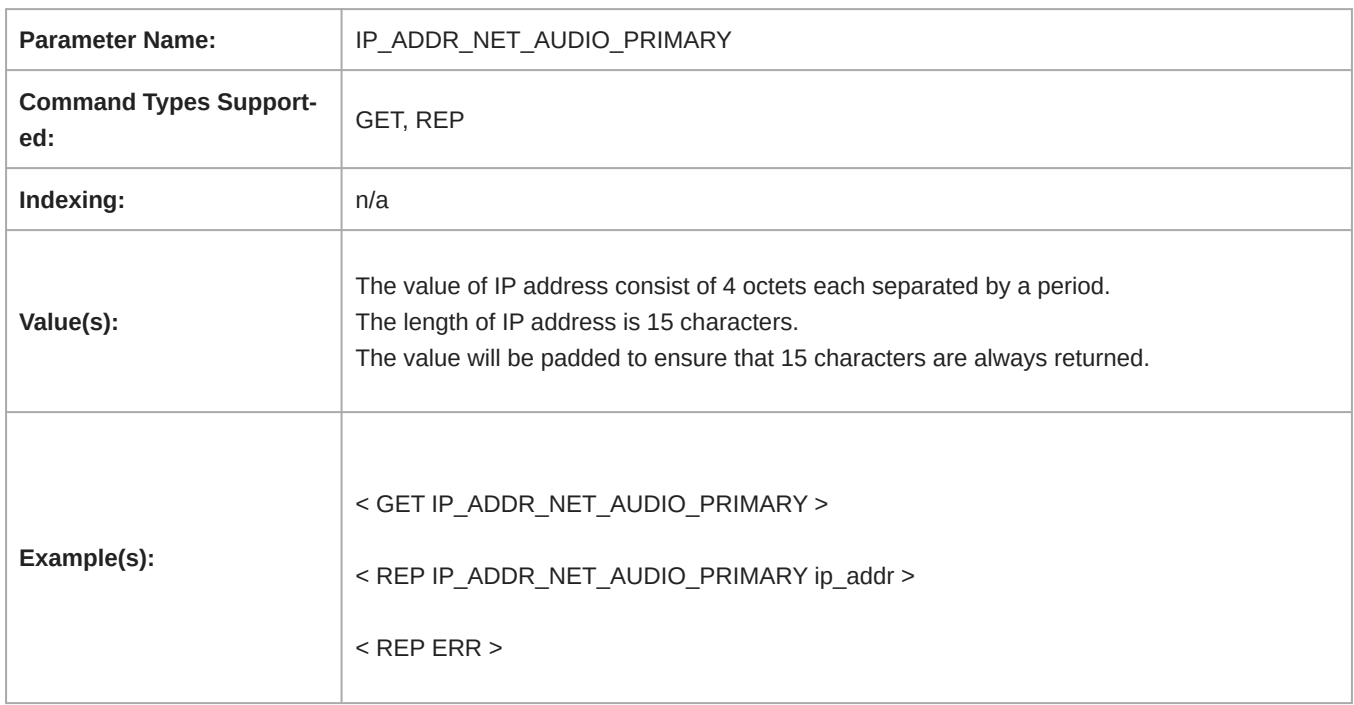

#### Subnet Mask for the Primary Audio Network

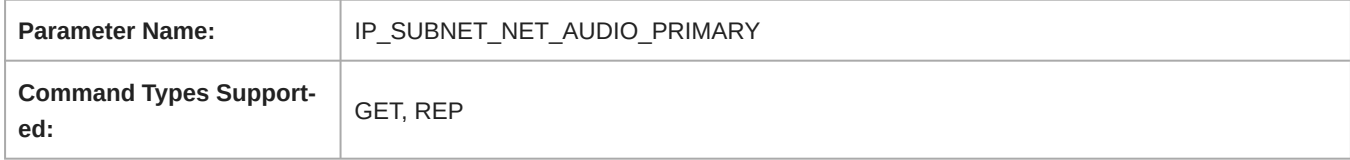

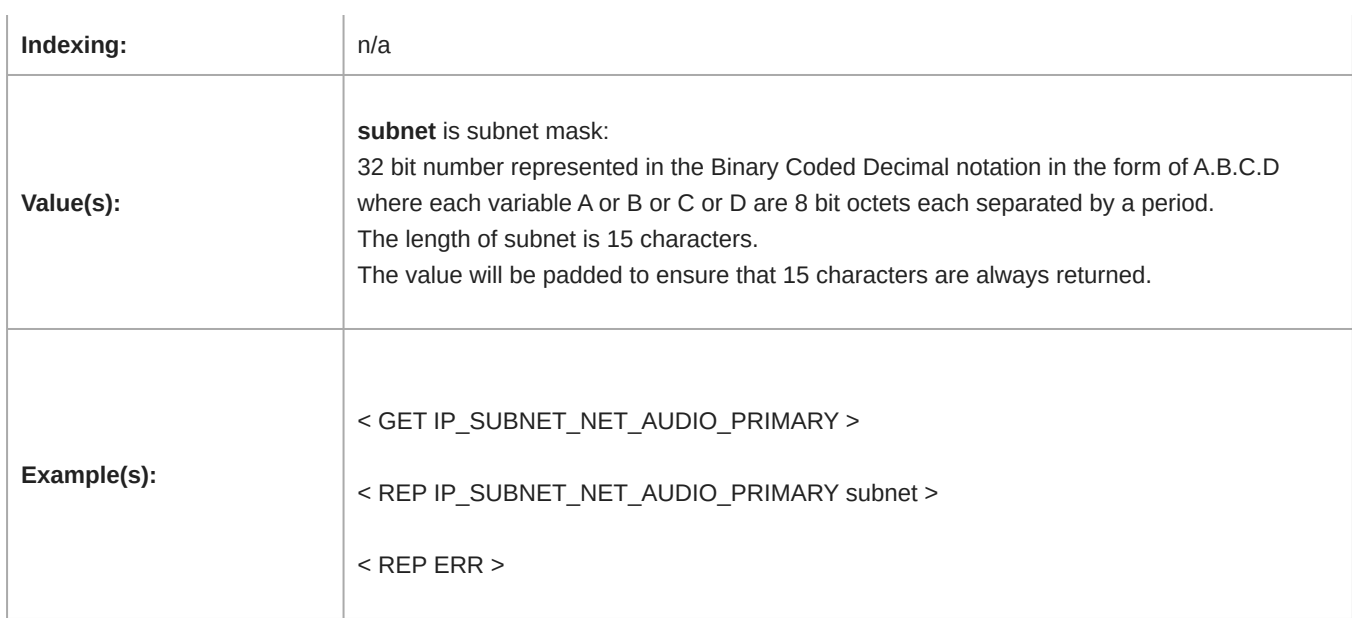

### Network Gateway for Primary Audio Network Interface

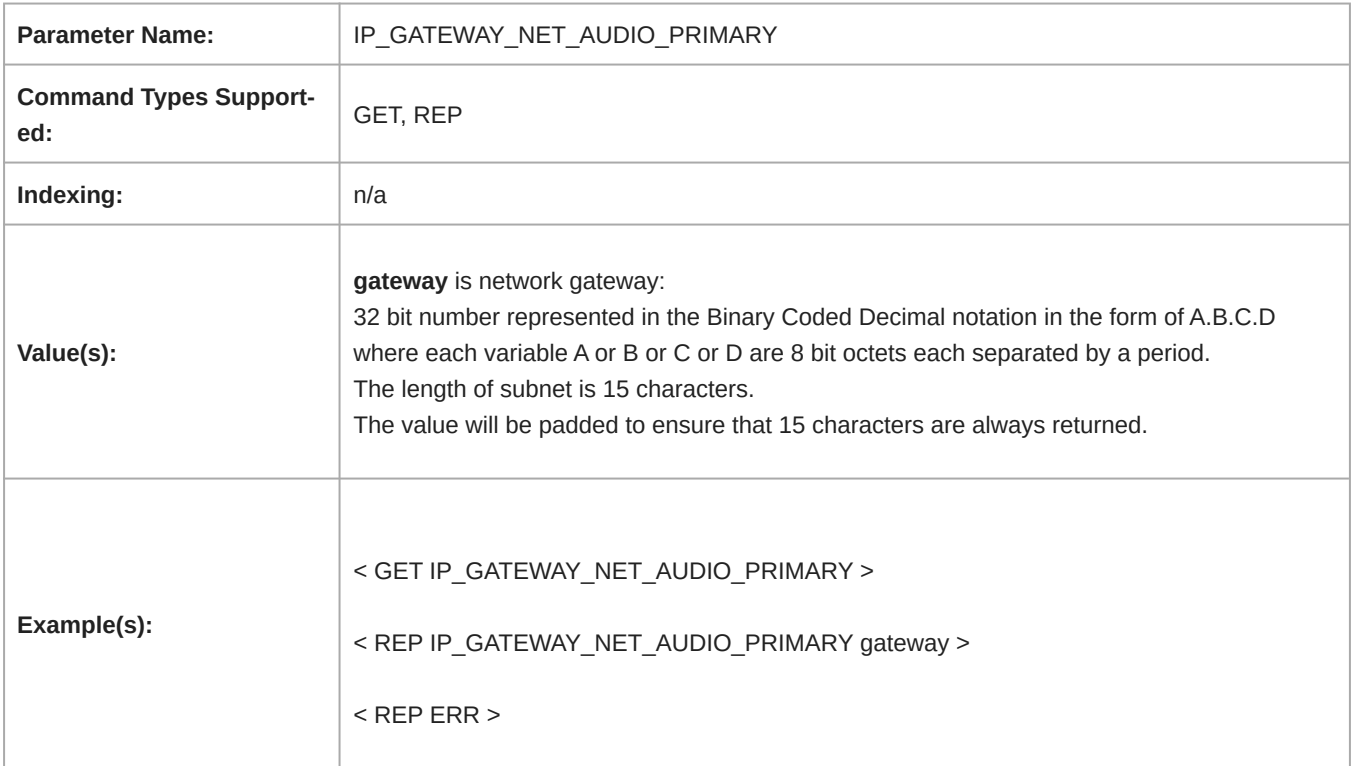

#### Control MAC Address

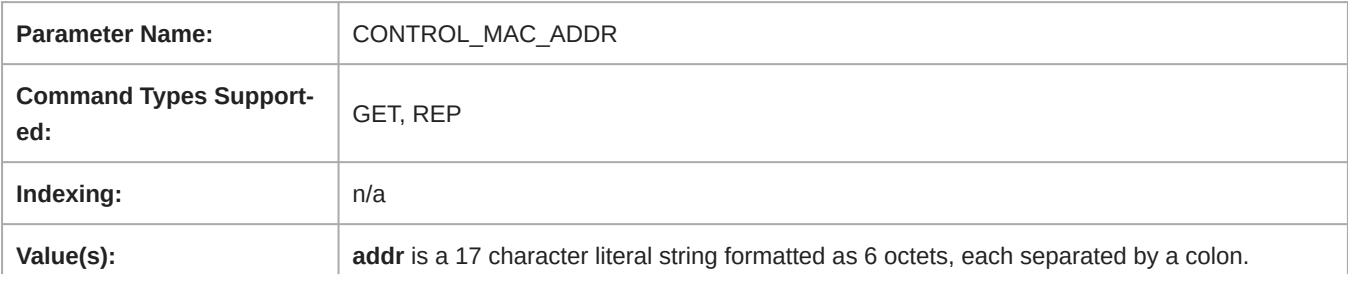

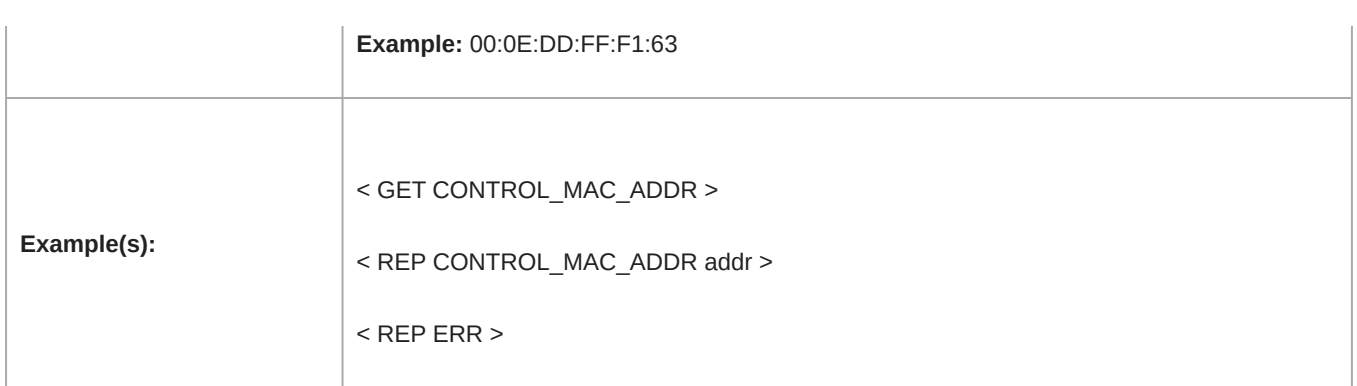

#### Device ID

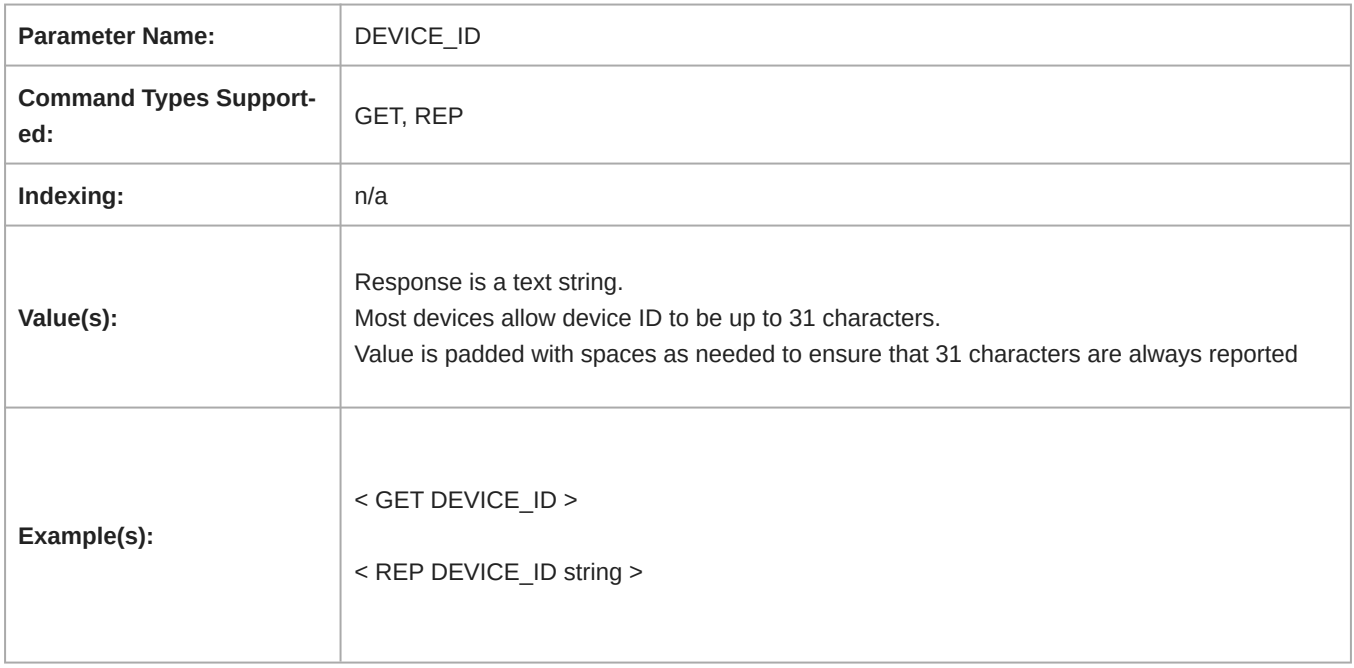

#### Network Audio (Dante) Device Name

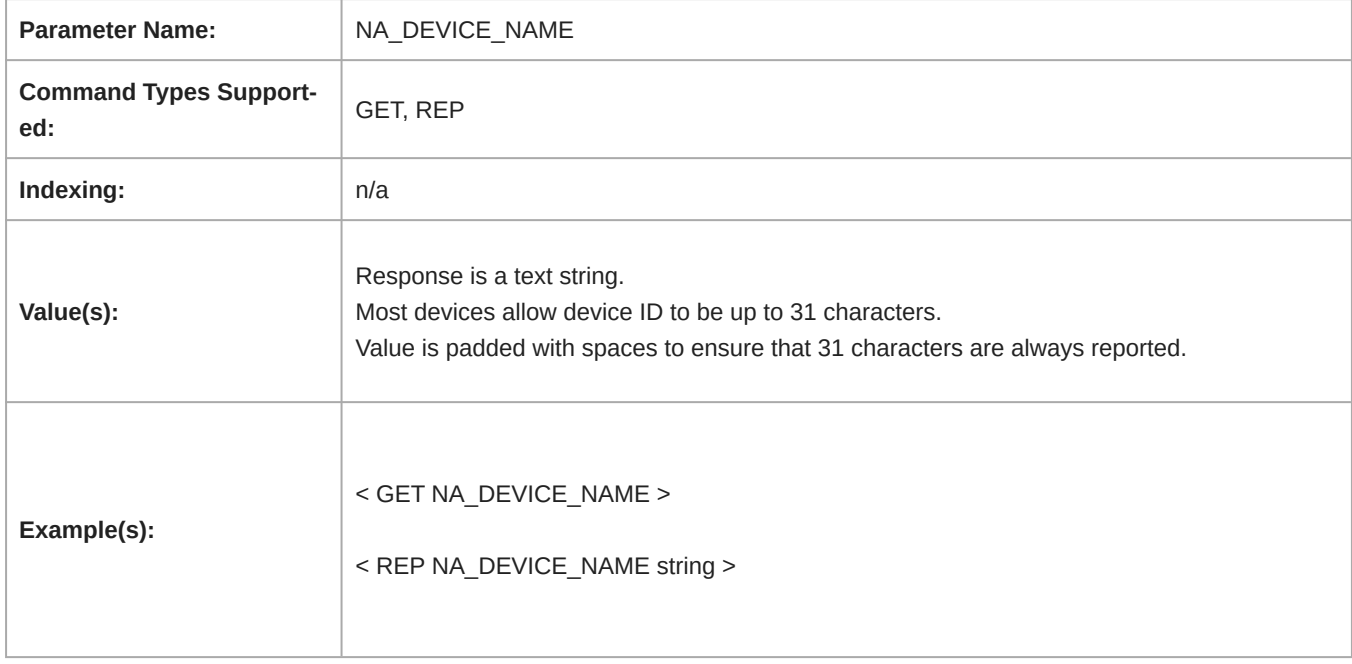

#### Channel Name

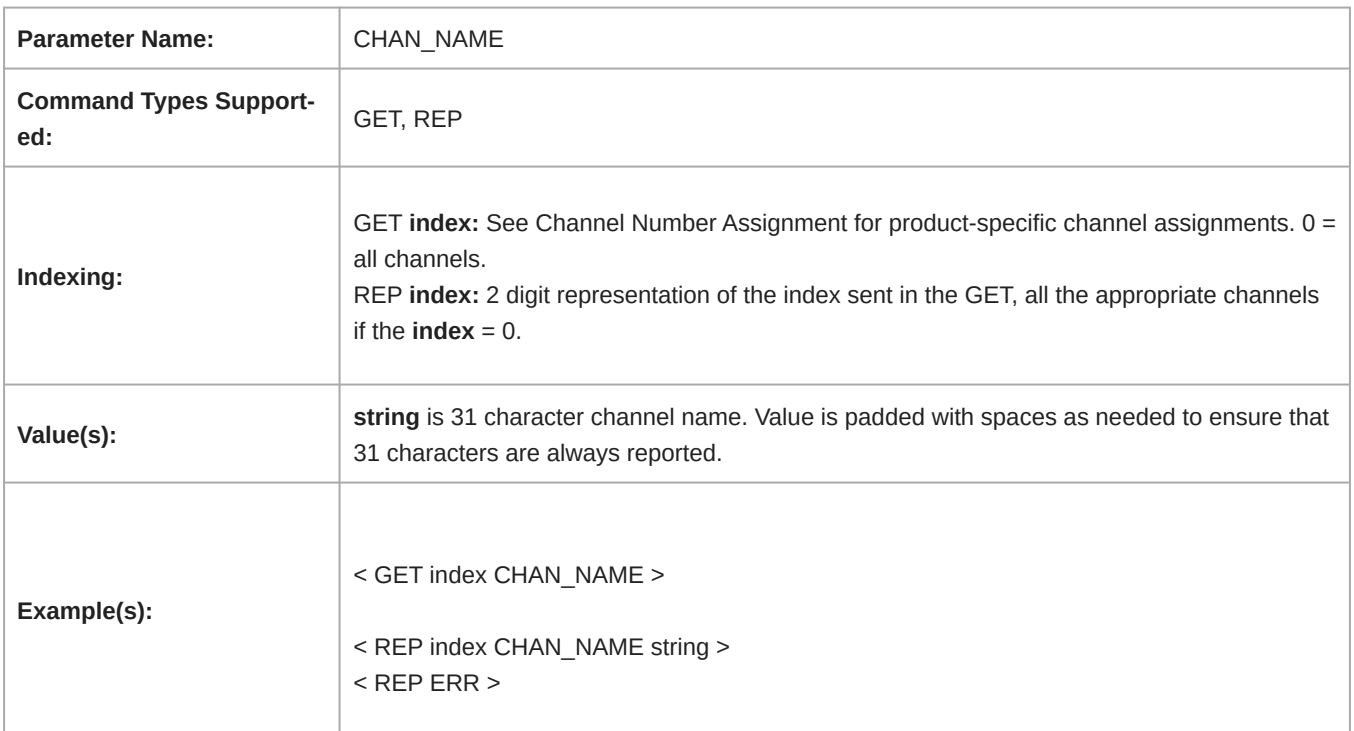

#### Network Audio (Dante) Channel Name

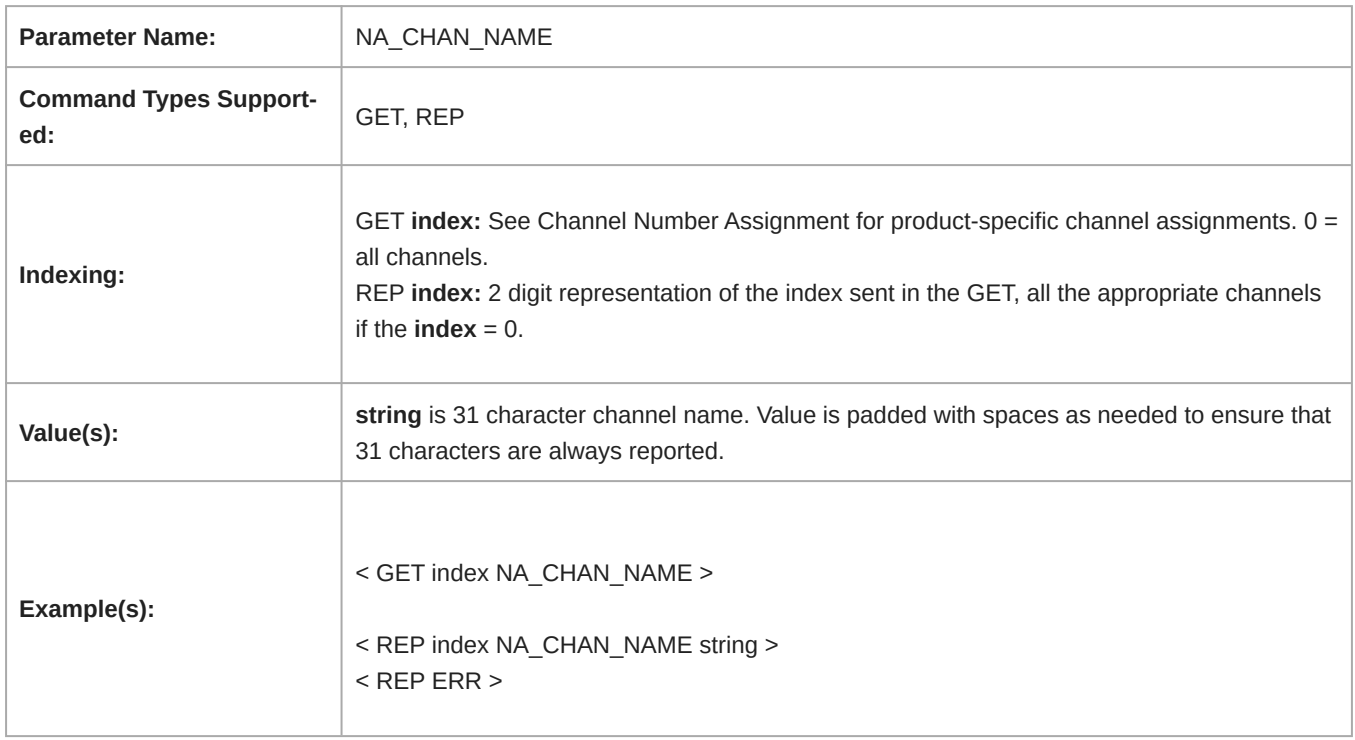

### Identify Device (Flash LED)

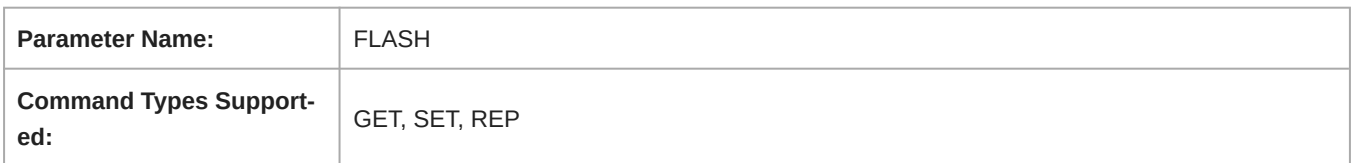

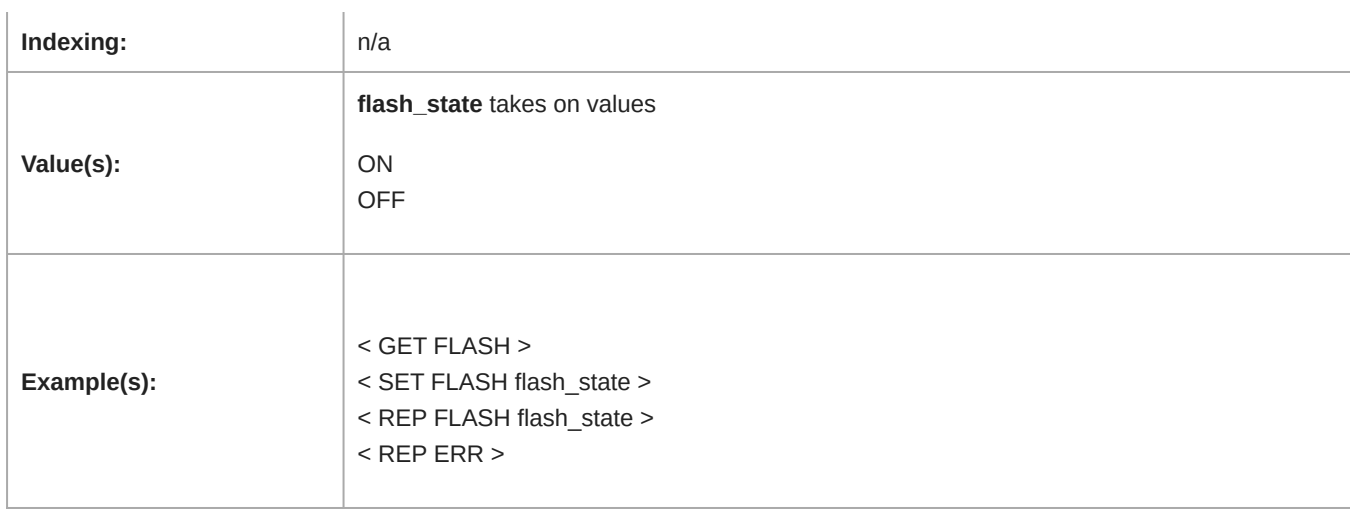

### Audio Clip Indicator

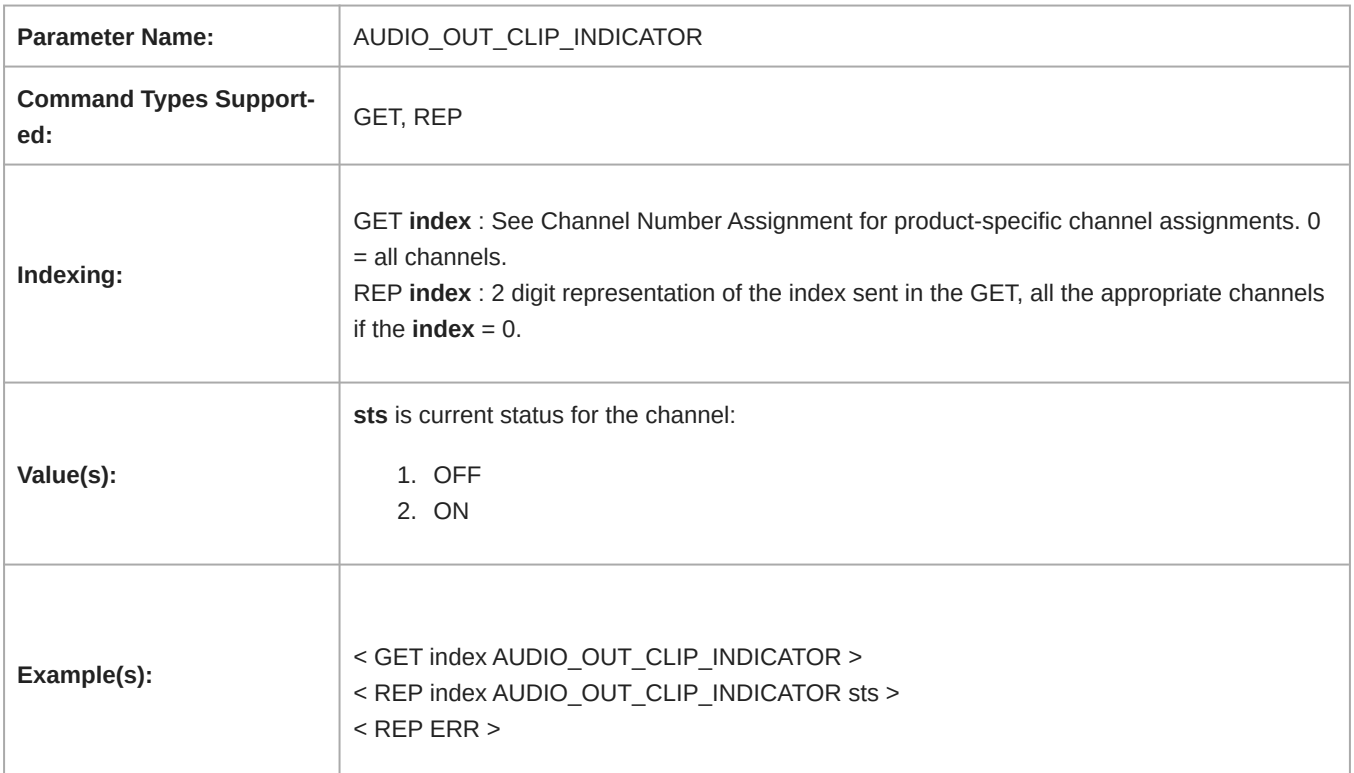

### Metering Rate (RMS)

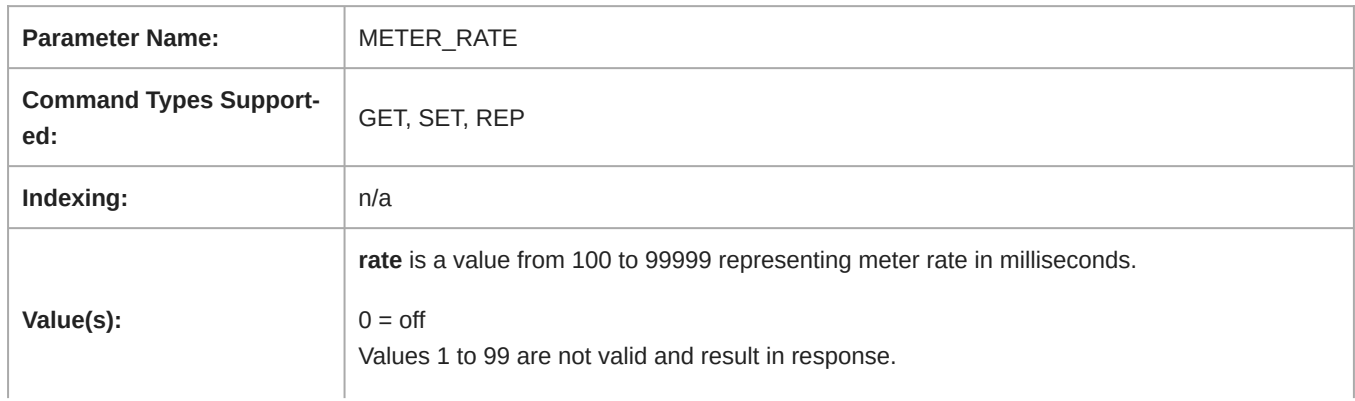

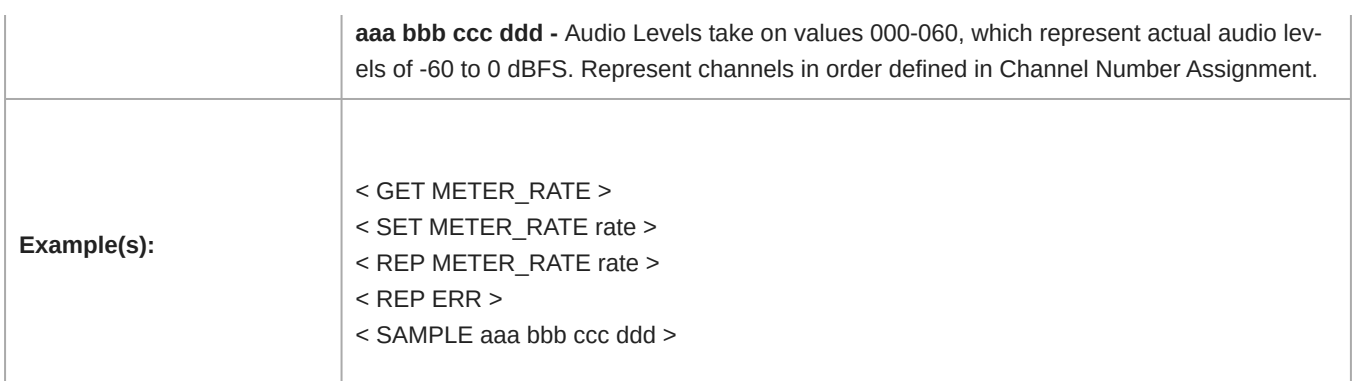

#### Post-Gate Metering Rate (RMS)

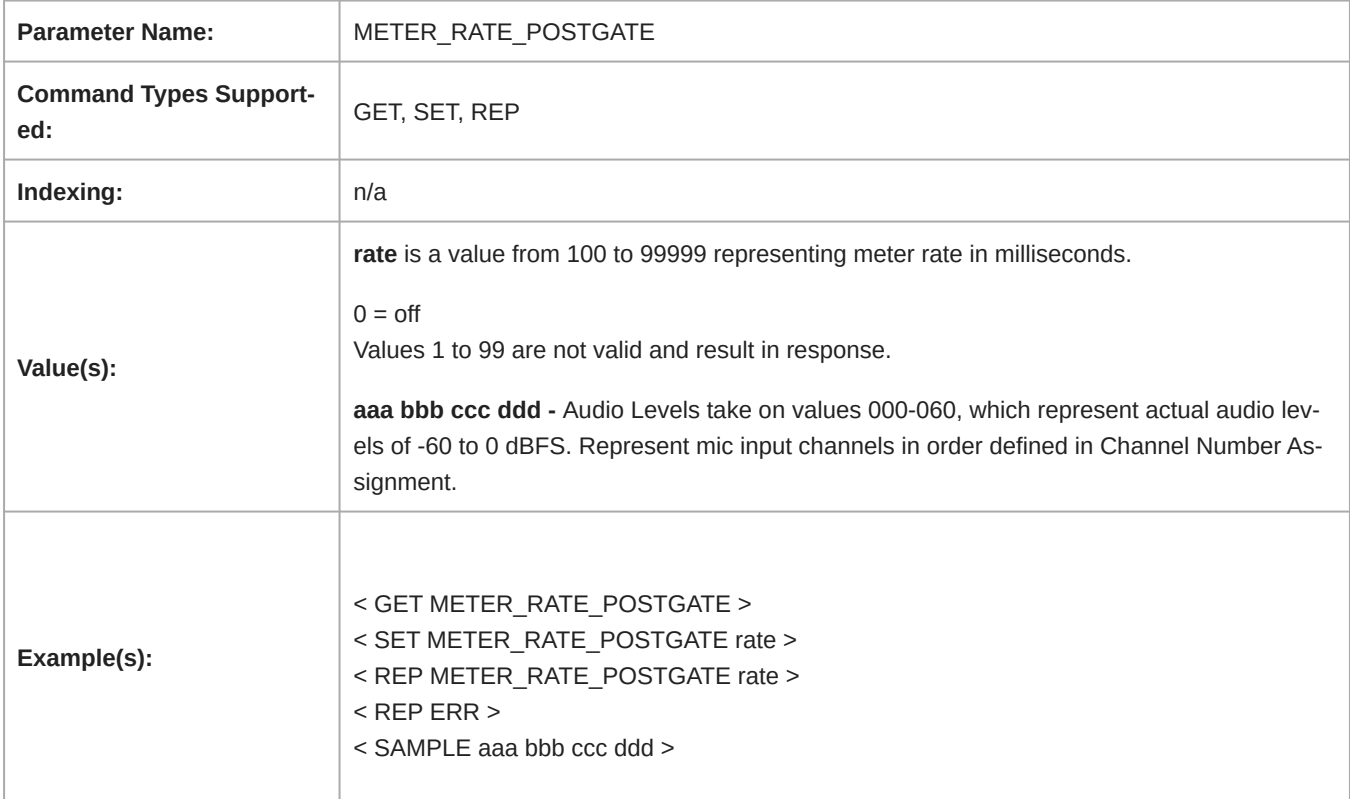

#### Automixer Gain Metering Rate (RMS)

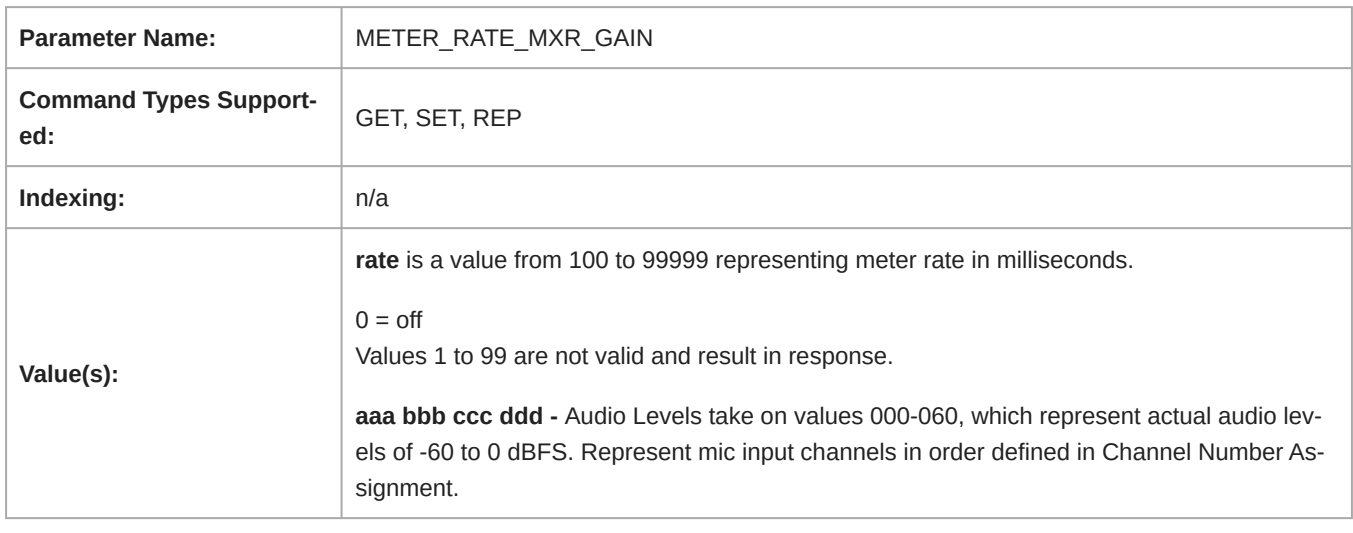

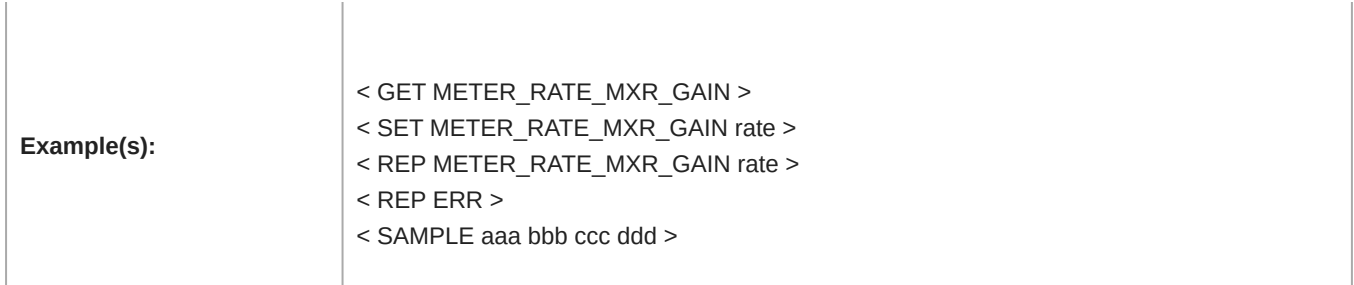

### AEC Reference In Metering Rate (RMS)

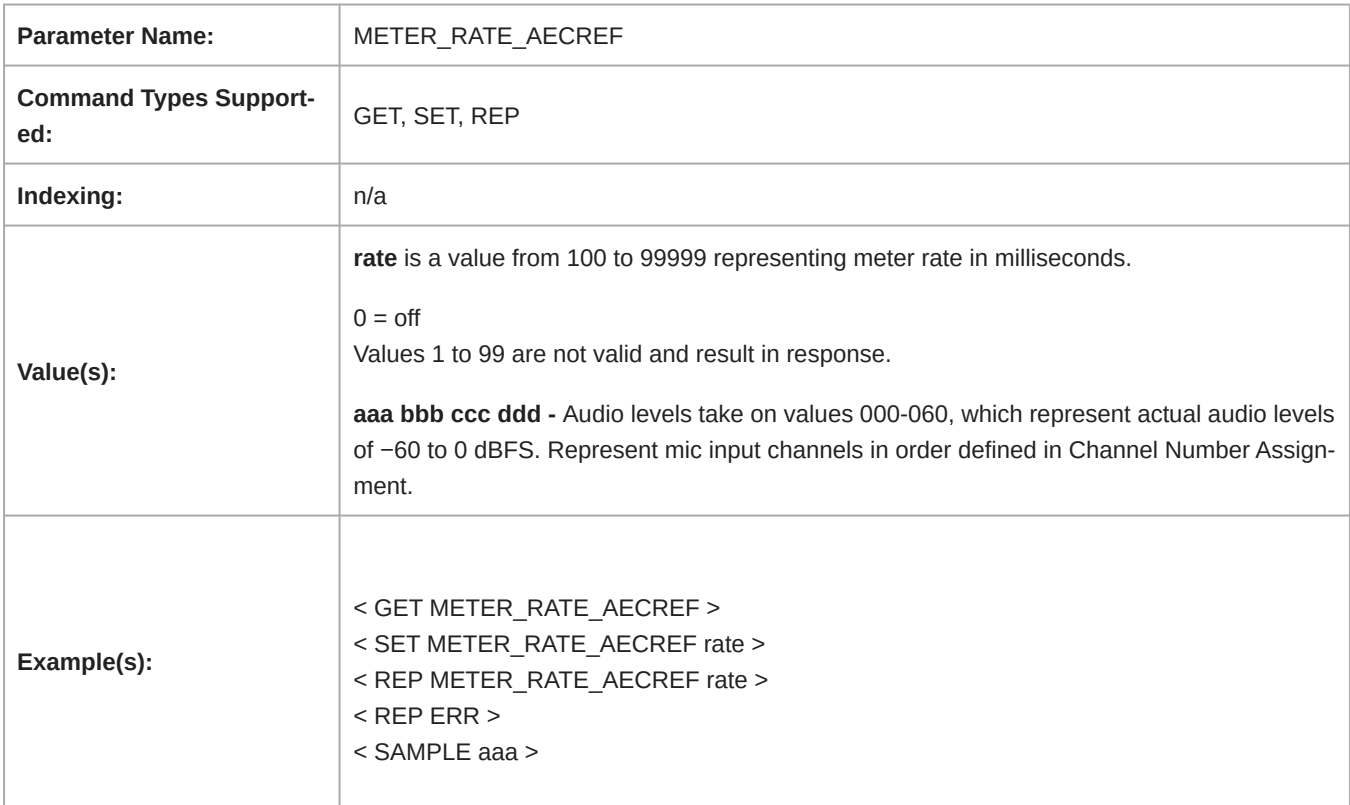

### Audio Gain (Digital)

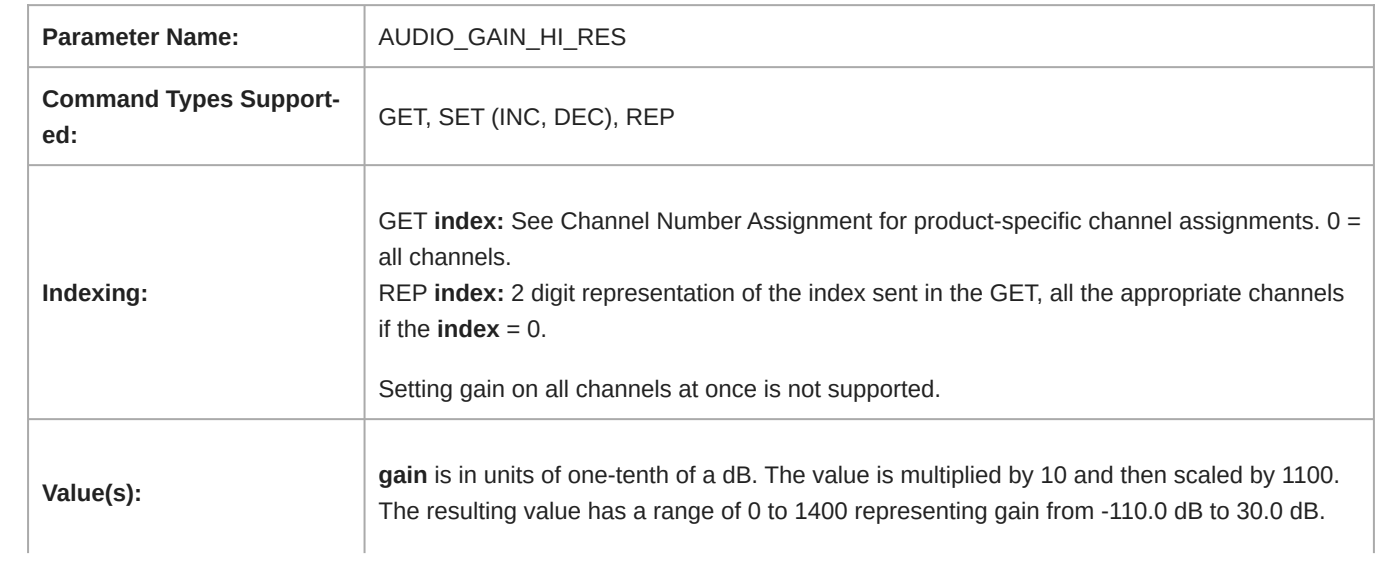

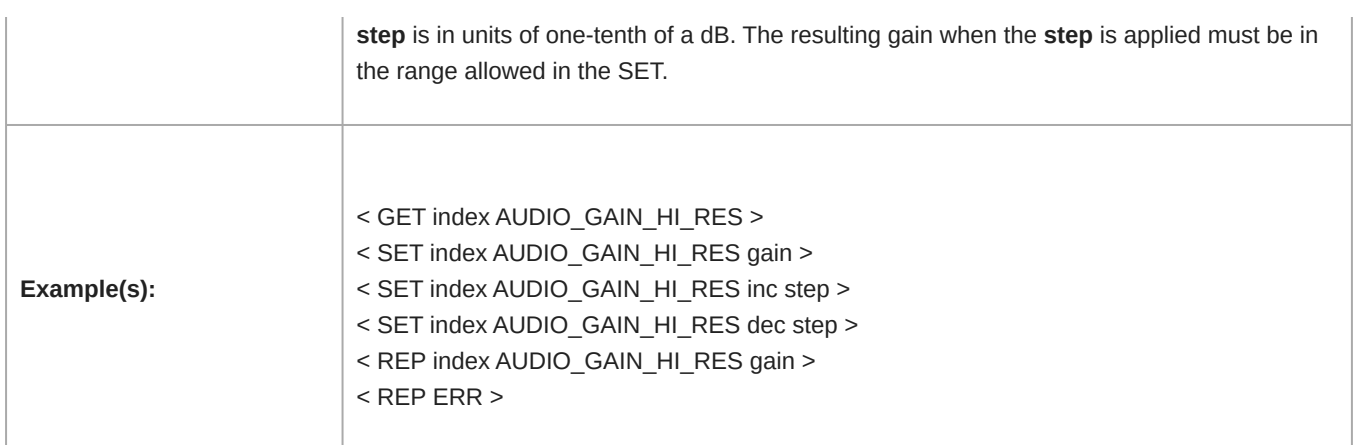

### Audio Gain Postgate

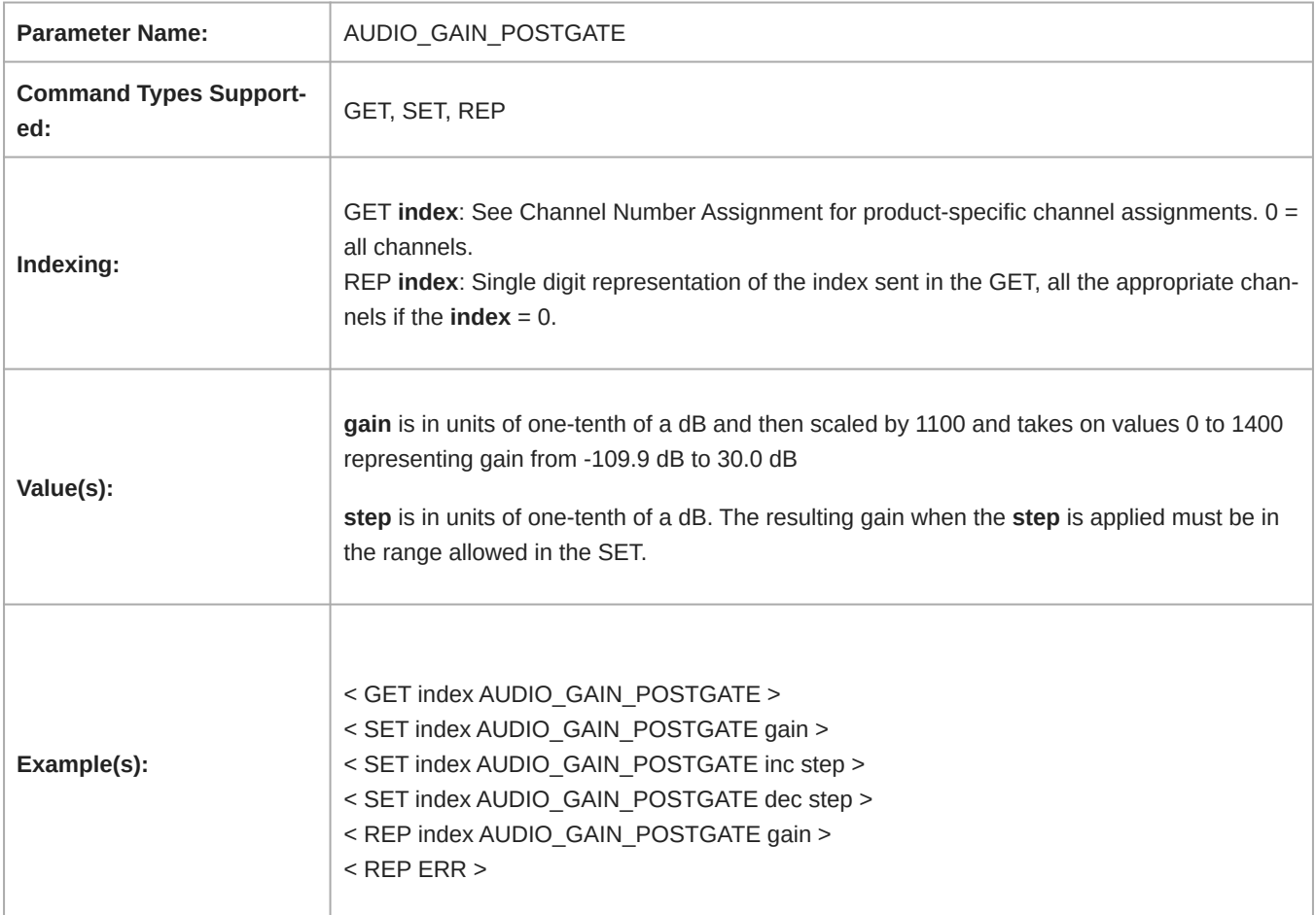

#### Audio Level (RMS)

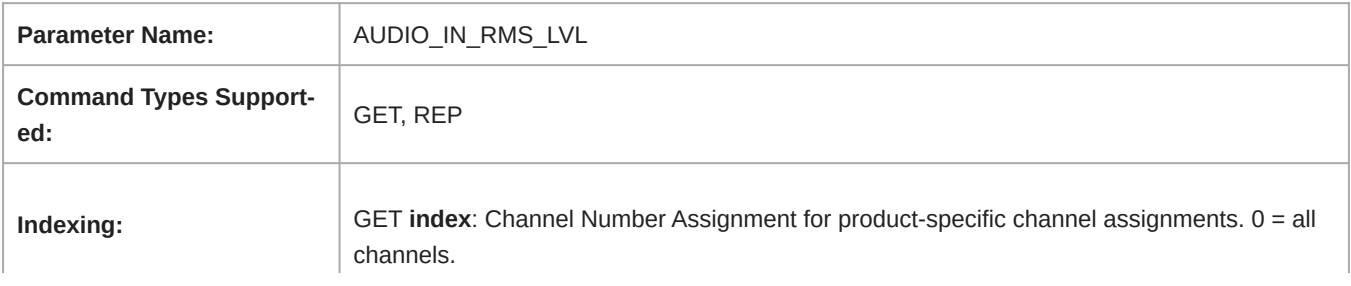

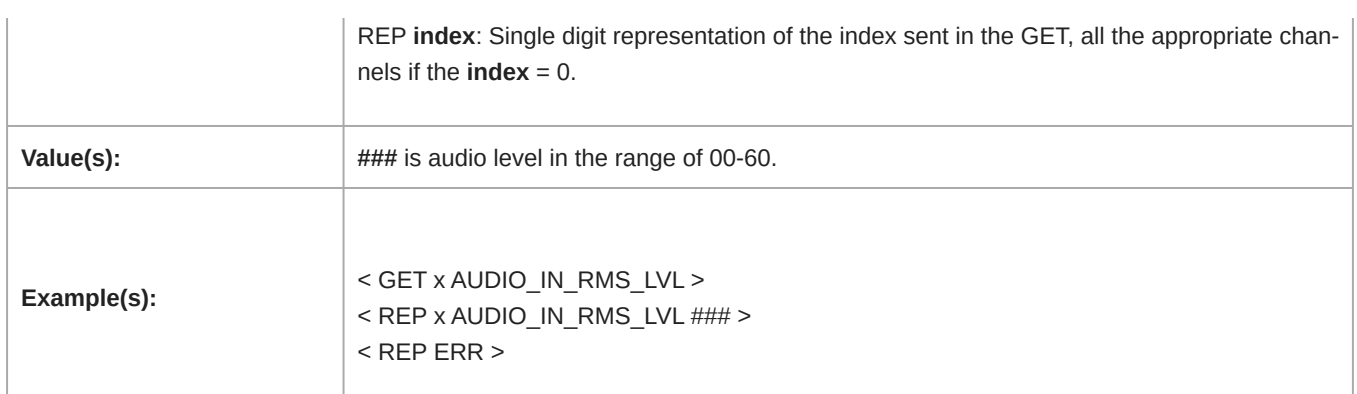

#### Audio Level (Peak)

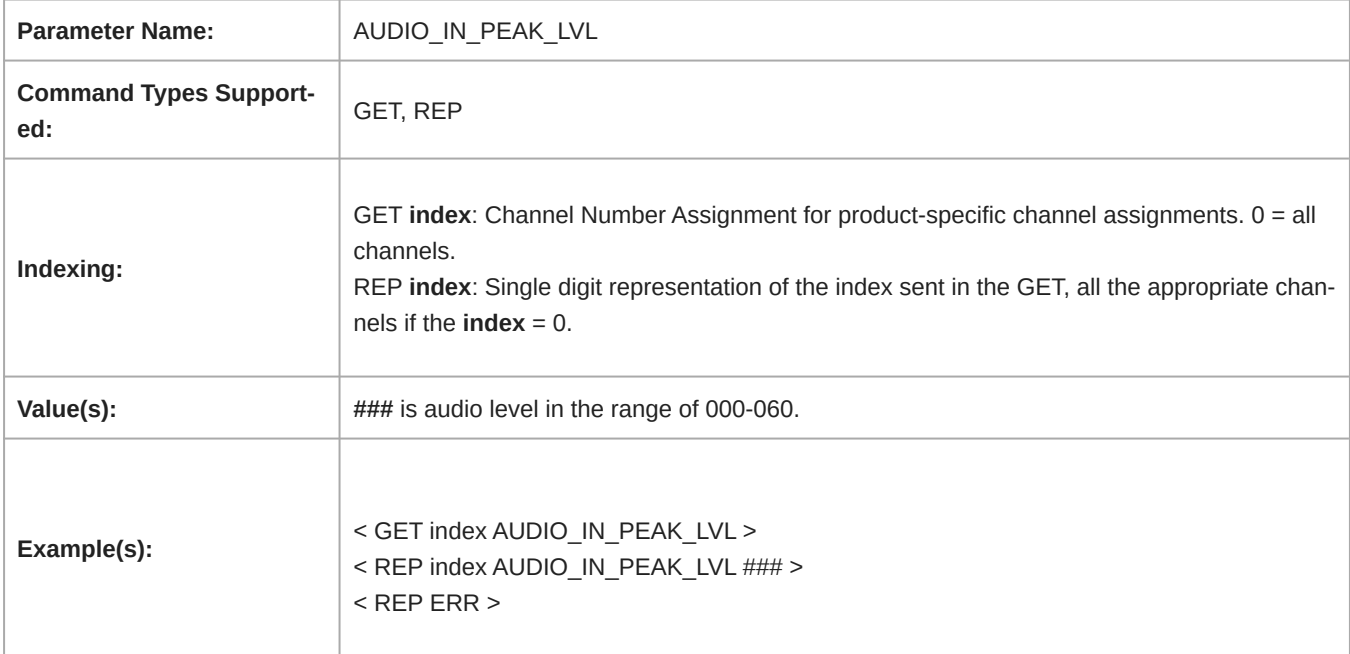

#### Device Mute

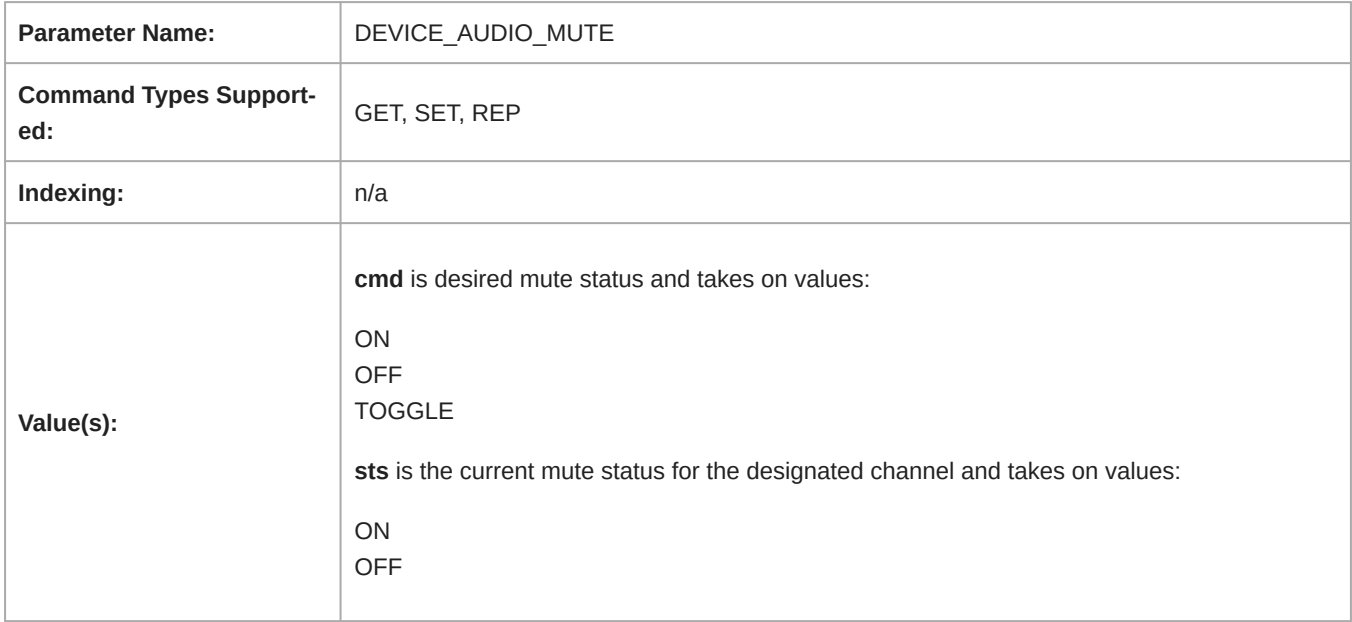

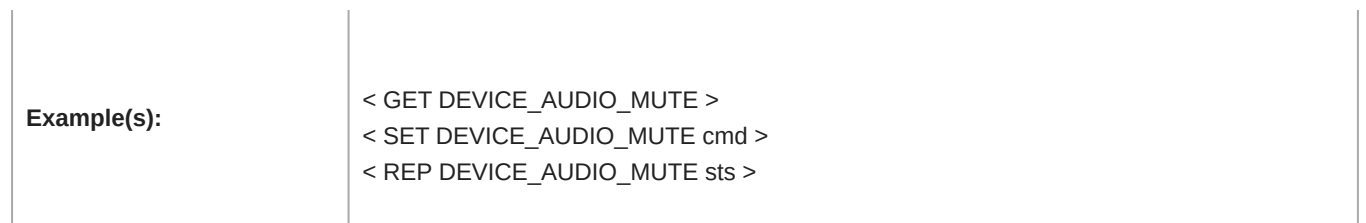

#### Channel Mute

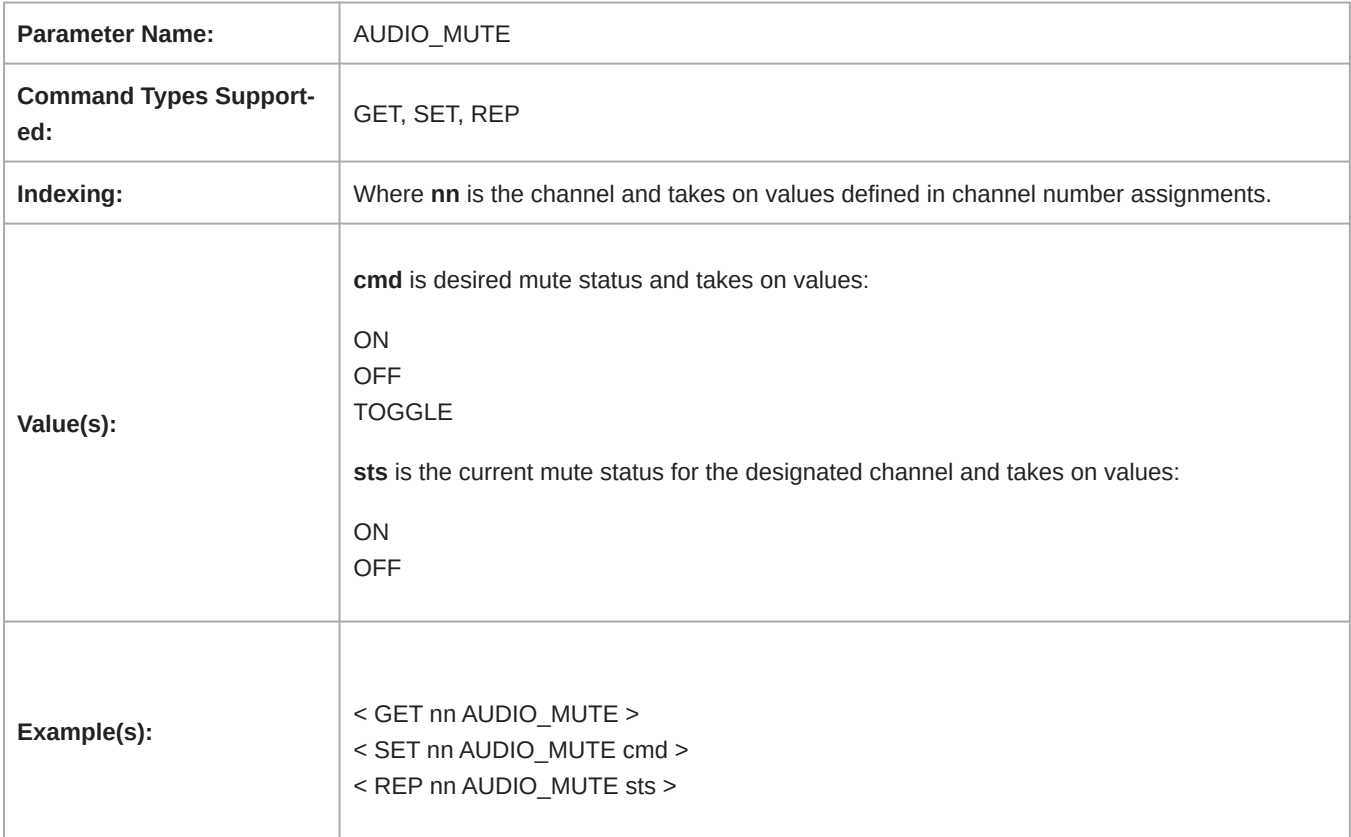

#### Presets

![](_page_13_Picture_132.jpeg)

### Restore Default Settings

![](_page_14_Picture_134.jpeg)

#### View Preset Name

![](_page_14_Picture_135.jpeg)

### Device Encryption Status

![](_page_14_Picture_136.jpeg)

![](_page_15_Picture_145.jpeg)

#### Reboot

 $\mathbf{r}$ 

Note: This command does not send acknowledgement.

![](_page_15_Picture_146.jpeg)

#### Get Error Events

![](_page_15_Picture_147.jpeg)

#### PEQ Filter Enable

![](_page_15_Picture_148.jpeg)

![](_page_16_Picture_130.jpeg)

#### Active Mic Channels

![](_page_16_Picture_131.jpeg)

#### Mute LED State

![](_page_16_Picture_132.jpeg)

#### Solo Channel to Automix

![](_page_17_Picture_142.jpeg)

### LED Brightness

![](_page_17_Picture_143.jpeg)

#### LED Mute Indication

![](_page_17_Picture_144.jpeg)

![](_page_18_Picture_142.jpeg)

#### LED Color Muted

![](_page_18_Picture_143.jpeg)

#### LED State Muted

![](_page_18_Picture_144.jpeg)

#### LED State Unmuted

![](_page_19_Picture_147.jpeg)

#### Device LED In State

![](_page_19_Picture_148.jpeg)

### Bypass All EQ

![](_page_19_Picture_149.jpeg)

![](_page_20_Picture_133.jpeg)

#### Bypass IntelliMix

Allows you to disable (bypass) and enable all IntelliMix DSP blocks.

![](_page_20_Picture_134.jpeg)

#### EQ Contour

![](_page_20_Picture_135.jpeg)

#### Automixer Gate Out Status for Lobes

![](_page_21_Picture_142.jpeg)

#### Device Installation

![](_page_21_Picture_143.jpeg)

#### Lobe Beam Angle

![](_page_21_Picture_144.jpeg)

![](_page_22_Picture_80.jpeg)

#### Lobe Beam Width

![](_page_22_Picture_81.jpeg)